## SEATING TODAY

If you spend less than 60 min on the homework

If you spend more than 60 min on the homework

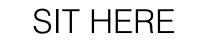

SIT HERE

#### Lecture 7

**GUI** Programming

Prof. Steven Ludtke N410.07, <u>sludtke@bcm.edu</u>

# eval() and exec()

- eval() evaluates a string expression, returns result
- exec() executes a string with python code

 Note: These functions are dangerous and can create severe security holes in your applications.
 Use them with great care !

## Scope

What will this produce ?

def f(x):
 y=x\*10
 return y

**x=**5

y=6

print y

print f(x)

print y

### Scope

#### How about this ?

def f():
 y=x\*10
 return y

**x=**5

y=6

print y

print f()

print y

# Scope

- · Local scope
  - Variables defined within a function, exist only within the function
- Global scope
  - Variables defined at the "top level" in the program or module.
  - Variables declared using the "global" keyword
- Built-in names
  - Built in functions and variable names

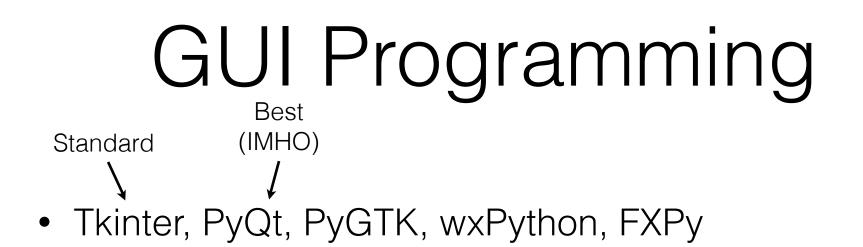

- widget A graphical object, like a button or a slider
- callback a function which is called when the user interacts with a widget
- geometry or layout manager controls where widgets are displayed

## Tkinter

- 'standard' Python GUI toolkit
- Python interface elegant, but built on top of Tcl/Tk
- A bit clunky and slow, but has been used to build some very large applications (eg Chimera)
- If you have a choice, for larger projects, use PyQt4 (just my suggestion)
- http://www.pythonware.com/library/tkinter/introduction/index.htm
- Tkinter extended by PMW and Tix

# Modal Widgets

- Get specific info from the user without writing a full GUI for the program.
- or can be used as part of a full GUI.

- tkFileDialog
- tkMessageBox
- tkColorChooser

# tkFileDialog

- import tkFileDialog
  - askdirectory(\*\*options)
  - askopenfile(mode='r', \*\*options)
  - askopenfilename(\*\*options)
  - askopenfilenames(\*\*options)
  - askopenfiles(mode='r', \*\*options)
  - asksaveasfile(mode='w', \*\*options)
  - asksaveasfilename(\*\*options)

# tkMessageBox

- import tkMessageBox
  - askokcancel(title=None, message=None, \*\*options)
  - askquestion(title=None, message=None, \*\*options)
  - askretrycancel(title=None, message=None, \*\*options)
  - askyesno(title=None, message=None, \*\*options)
  - showerror(title=None, message=None, \*\*options)
  - showinfo(title=None, message=None, \*\*options)
  - showwarning(title=None, message=None, \*\*options)

## tkColorChooser

- import tkColorChooser
  - askcolor(color=None, \*\*options)

## Tkinter

- Event driven programming
  - Set up all of your widgets
    - Create widget
    - Set callbacks
    - Place widget in window
  - Call the event loop
  - Cleanup

```
from Tkinter import *
root = Tk()  # Initializes Tkinter
```

###setup widgets

root.mainloop() # Runs the GUI until the user triggers an exit root.destroy() # Cleanup

# Simple Tkinter

from Tkinter import \*

root = Tk()

w = Label(root, text="Hello, world!")
w.pack()

root.mainloop()

# Tkinter Widgets

- BitmapImage
- Button
- Canvas
  - Arc, Bitmap, Image, Line, Oval, Polygon, Rectangle, Text
- Checkbutton
- Entry
- Font
- Frame (window)
- Label
- Listbox
- Menu/Menubutton
- Message
- PhotoImage
- Radiobutton
- Scale
- Scrollbar
- Text
- Toplevel Widget

## Tkinter Misc

- DoubleVar
- IntVar
- StringVar
- SimpleDialog
- tkFont
- For Callbacks, use:
- command, after, bind

# Geometry Managers

- Grid Geometry Manager
  - Arrange widgets like a table
- Pack Geometry Manager
  - Arrange widgets sequentially into the available space
- Place Geometry Manager
  - Explicitly position widgets tricky

## Button Callback Example

from Tkinter import \*
root = Tk()

def pushed(): print "You pushed me too far!"

w = Button(root, text="Push Me",command=pushed)
w.pack()

root.mainloop()

# Entry Example

```
import Tkinter as tk
root = tk.Tk()
```

def enter(): print "You entered: ",str(v.get())

```
l=tk.Label(root,text="Enter something:")
l.pack()
```

```
v=tk.StringVar()
w = tk.Entry(root, width=40,textvariable=v)
w.pack()
v.set("Start")
```

```
w2 = tk.Button(root, text="Push Me",command=enter)
w2.pack()
```

```
root.mainloop()
```

#### Timer Callback Example

```
from Tkinter import *
root = Tk()
```

```
def timeout(): print "It's Time !"
```

```
w = Button(root, text="Push Me")
w.pack()
w.after(3000,timeout)
```

root.mainloop()

## Full Tkinter Example

```
import Tkinter as tk
import tkMessageBox
```

```
def say hi():
   tkMessageBox.showinfo("Hi", "Hello There !")
root = tk.Tk()
QUIT = tk.Button(root)
QUIT["text"] = "QUIT"
QUIT["fg"] = "red"
                                 hi there = tk.Button(root)
QUIT["command"] = root.quit
                                 hi there["text"] = "Hello",
QUIT.pack({"side": "left"})
                                 hi there["command"] = say hi
                                 hi there.pack({"side": "left"})
                                 root.mainloop()
                                 root.destroy()
```

## tkinter References

- http://www.pythonware.com/library/tkinter/ introduction/index.htm
- http://infohost.nmt.edu/tcc/help/pubs/tkinter.pdf
- A few kindle books are available as well. "Python and Tkinter Programming" out of print

## in-class lab

- Those in the 'beginner' group:
  - Write a program:
    - User presented with text box to enter a function of x, i.e. "cos(x)" and a button
    - When the button is pressed, a window should open showing a plot of this function over the X range of 0-10 with a step of 0.1.
    - The program can exit or continue after the plot is closed. Your choice.
- Those in the 'advanced' group:
  - Start with the program above, but add some additional features: The user should be able to enter multiple equations to be plotted on the same plot, the user should be able to define the minimum and maximum values for X, and the user should be able to select a color or line-style for each line.
- You may work alone or in groups of 2-3. You may ask me questions out loud or privately at any time. If you email me a functioning program during class with subject "Lab 8" this will take the place of Friday's homework.

## Homework 8

- For those who didn't successfully complete Lab 8 or missed class:
- Pick one of the previous homework assignments (one that worked) and add a simple GUI to it. You should not use sys.argv, input or raw\_input in the new version of the program, but instead get what you need using a GUI interface. The program should use either Tkinter or PyQt4. I'll give a point of extra credit if you use PyQt4.